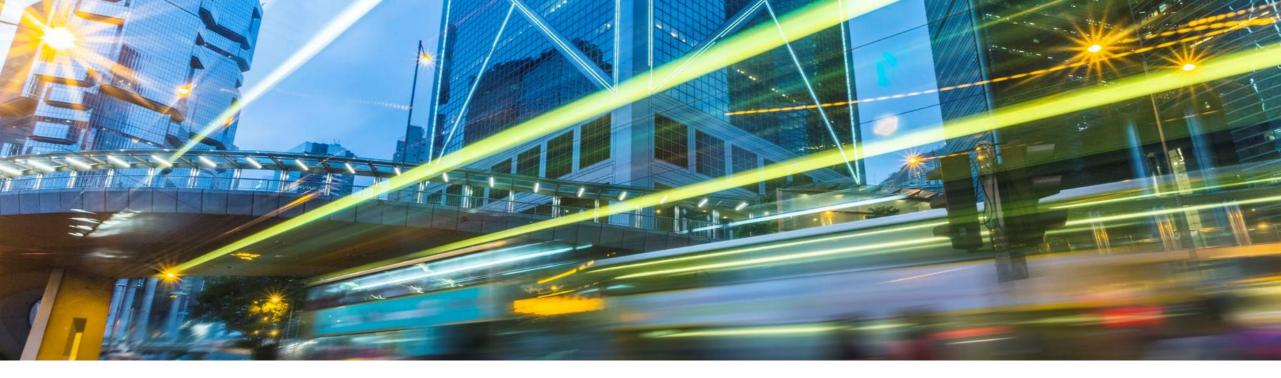

## **Digitally Signed SAP Notes**

Priti Dhingra, SAP Labs India 18 March 2019

Customer

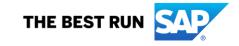

#### **Disclaimer**

The information in this presentation is confidential and proprietary to SAP and may not be disclosed without the permission of SAP. Except for your obligation to protect confidential information, this presentation is not subject to your license agreement or any other service or subscription agreement with SAP. SAP has no obligation to pursue any course of business outlined in this presentation or any related document, or to develop or release any functionality mentioned therein.

This presentation, or any related document and SAP's strategy and possible future developments, products and or platforms directions and functionality are all subject to change and may be changed by SAP at any time for any reason without notice. The information in this presentation is not a commitment, promise or legal obligation to deliver any material, code or functionality. This presentation is provided without a warranty of any kind, either express or implied, including but not limited to, the implied warranties of merchantability, fitness for a particular purpose, or non-infringement. This presentation is for informational purposes and may not be incorporated into a contract. SAP assumes no responsibility for errors or omissions in this presentation, except if such damages were caused by SAP's intentional or gross negligence.

All forward-looking statements are subject to various risks and uncertainties that could cause actual results to differ materially from expectations. Readers are cautioned not to place undue reliance on these forward-looking statements, which speak only as of their dates, and they should not be relied upon in making purchasing decisions.

#### Agenda

#### Motivation

How to Consume Digitally Signed SAP Notes

- Upload/Download Digitally Signed SAP Notes using SNOTE transaction
- Download options

#### Summary

## **Download of digitally signed SAP Note**

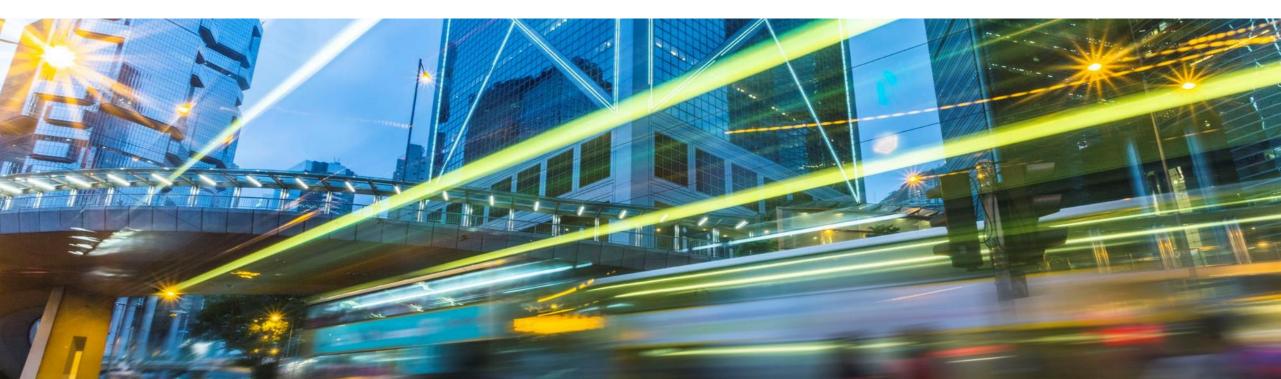

#### Two ways of getting an SAP Note into your ABAP system

Download SAP Note locally Upload SAP Note using SNOTE SAP Note Edit Goto Environment Utilities System Help transaction of ABAP system Ctrl+F5 🛍 🚯 😫 🕄 💭 💭 💭 🐷 🛛 🖓 🖳 Log Ø Ctrl+F6 Corrected Objects 2 Upload to ABAP Note Assistal 353 Note Versions Shift+F1 SAP Note Browser Ctrl+F9 🕒 🖙 🍫 🚰 🔰 system using SNOTE Download SAP Note Ctrl+F8 Upload SAP Note SAP Notes Upload TCI - CE New Application Log D In Proc Analyze Note • F3 Back

Download SAP Note using SNOTE transaction of ABAP system

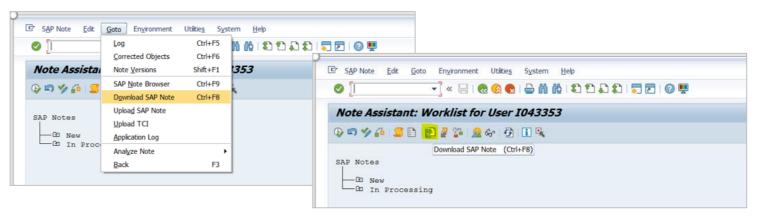

## **Digital signing of SAP Notes**

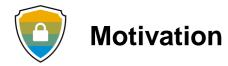

Security

The SAP Notes files can get maliciously modified and customers can unknowingly upload the maliciously modified SAP Notes files into their ABAP systems.

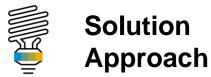

To deliver all SAP Notes with digital signature to protect SAP Notes files with increased authenticity and improved security.

## **Digital signing of SAP Notes**

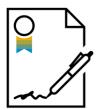

- ✓ All SAP Notes (having correction instructions) are digitally signed when released for customers.
- One Support Launchpad provides only digitally signed SAP Notes for download.
- SNOTE can be enabled for download of digitally signed SAP Notes by implementing SAP Notes <u>2408073</u>, <u>2546220</u>, <u>2508268</u>.
- An equivalent Transport-Based Correction Instruction (TCI) is available as SAP Note <u>2576306</u> containing the above SAP Notes.
- ✓ If the Note Assistant in your ABAP system is enabled for TCI, it is recommended to implement TCI SAP Note <u>2576306</u> instead of applying the above individual SAP Notes.
- ✓ Further configuration steps in the following slides apply.

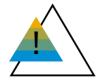

Post January 1, 2020, the download and upload process will stop working unless Note Assistant (SNOTE transaction) is enabled in ABAP systems to work with digitally signed SAP Notes.

# How to consume digitally signed SAP Notes from SAP ONE Support Launchpad

Digitally signed SAP Notes are now available from SAP ONE Support Launchpad.

Prerequisite: Implement SAP Security Notes 2408073, 2546220 in your ABAP system

#### **Procedure:**

✓ Download the digitally signed SAP Note from SAP ONE Support Launchpad

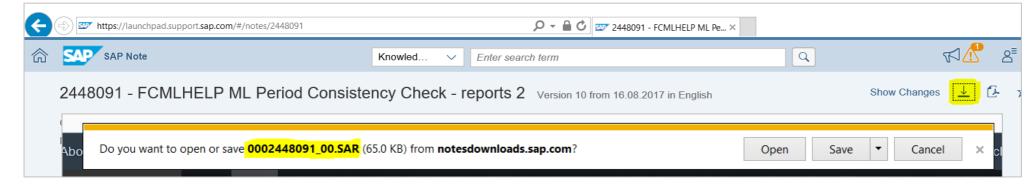

- Run the SNOTE transaction
- ✓ From the menu bar, choose Goto  $\rightarrow$  Upload SAP Note

## How to download digitally signed SAP Notes from SNOTE Transaction

**Prerequisite:** To enable download of digitally signed SAP Notes using SNOTE transaction, implement one of the following.

- SAP Note <u>2508268</u>, <u>2408073</u> and <u>2546220</u> (classic automated CIs) or
- SAP Note <u>2576306</u> (TCI) (The TCI <u>2576306</u> contains in it the SAP notes <u>2508268</u>, <u>2408073</u>, <u>2546220</u>)

#### **Procedure:**

- Run the transaction SNOTE
- ✓ From the menu bar, choose Goto → Download SAP Note

| SAP Note Edit | Goto Environment                                                      | Utilitie <u>s</u> Syst | tem <u>H</u> eb                                                        |
|---------------|-----------------------------------------------------------------------|------------------------|------------------------------------------------------------------------|
| Ø [I          | Log<br>Corrected Objects                                              | Ctrl+F5<br>Ctrl+F6     | 1 1 1 1 1 1 1 1 1 1 1 1 1 1 1 1 1 1 1                                  |
| Note Assista  | Note Versions                                                         | Shift+F1               | 353 C SAP Note Edit Goto Environment Utilities System Help             |
| 6 n y 🚑 🙎     | SAP Note Browser                                                      | Ctrl+F9                | 🖻 🖉 🚺 🚽 🐨 😓 🕲 😒 😓 🖄 🖄 🖏 🖏 🖏 🖏 👘                                        |
| SAP Notes     | Download SAP Note<br>Upload SAP Note<br>Upload TCI<br>Application Log | Ctrl+F8                | Note Assistant: Worklist for User I043353                              |
|               | Analyze Note<br>Back                                                  | F3                     | Download SAP Note (Ctrl+F8)<br>SAP Notes<br>CD New<br>CD In Processing |

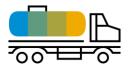

The SAP Notes <u>2508268</u> or <u>2576306</u> (TCI) also provides different procedures for download that can be configured.

## Download of digitally signed SAP Note: Download procedures

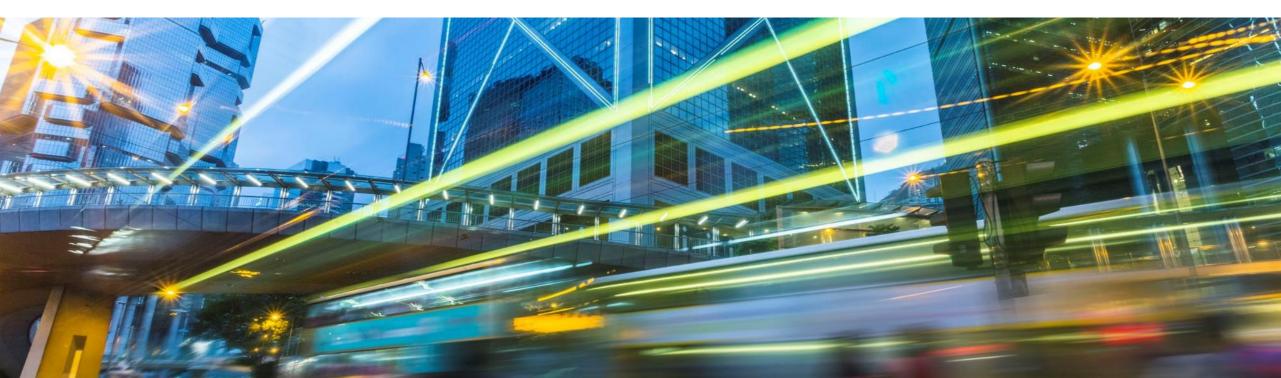

## **Customization for downloading SAP Notes via SNOTE**

With the introduction of digitally signed SAP Notes, various procedures are offered for downloading SAP Notes.

- Remote Function Call (RFC)
- HTTP Protocol
- Download Service Application

| Defining Procedure for Downloading SAP Note                                                                                                    |                           |  |  |  |  |
|----------------------------------------------------------------------------------------------------|---------------------------|--|--|--|--|
|                                                                                                    |                           |  |  |  |  |
| Select procedure to download SAP Note                                                                                                    |                           |  |  |  |  |
| Remote Function Call (RFC)     Interference of the second second se | SAP-SUPPORT_PORTAL        |  |  |  |  |
| RFC Destination (G Type) for SAP Note Download                                                                                                    | SAP-SUPPORT_NOTE_DOWNLOAD |  |  |  |  |
| RFC Destination (G Type) for SAP Note Download                                                                                                    | SAP-SUPPORT_NOTE_DOWNLOAD |  |  |  |  |

- The report **RCWB\_SNOTE\_DWNLD\_PROC\_CONFIG** is used for customizing the different procedures
- If you are on the SPS level where the feature is delivered or implemented the TCI <u>2576306</u>, this activity can be performed through IMG customization (IMG > SAP NetWeaver Implementation Guide > Application server > Basis Services > SNOTE )
- This is a one-time set up. If required, you can change the settings in this report at any given point in time.

### **RFC procedure for download of digitally signed SAP Note**

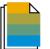

Prerequisite SAP Notes for Managed system: (2408073, 2546220, 2508268) or 2576306

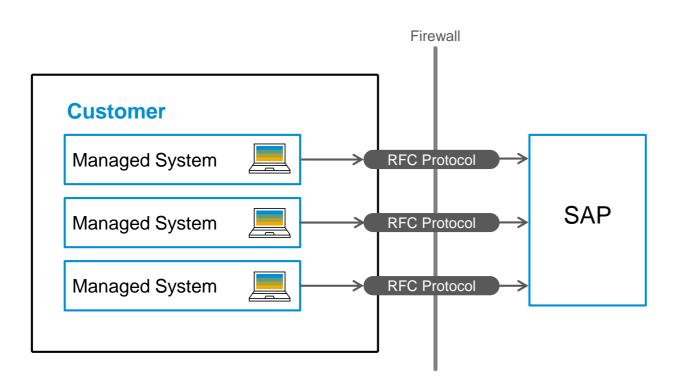

- Available for SAP\_BASIS release 700 and above.
- This is the default procedure for all releases of SAP\_BASIS until end of 2019.
- From January 1<sup>st</sup> 2020 the following will be enforced:
  - This procedure will be the default option for SAP\_BASIS releases 700 to 731 only.
- Generic user (OSS\_RFC) will not be allowed in RFC destinations SAPOSS/SAPSNOTE. Only customer S-user (recommended is Technical Communication User) will be allowed.
- RFC destinations SAPOSS/SAPSNOTE will not work in ABAP systems on SAP\_BASIS release 740 and above. Instead HTTPS communication should be used.

### HTTPS procedure for download of digitally signed SAP Note

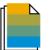

Prerequisite SAP Notes for Managed system: (2408073, 2546220, 2508268) or 2576306

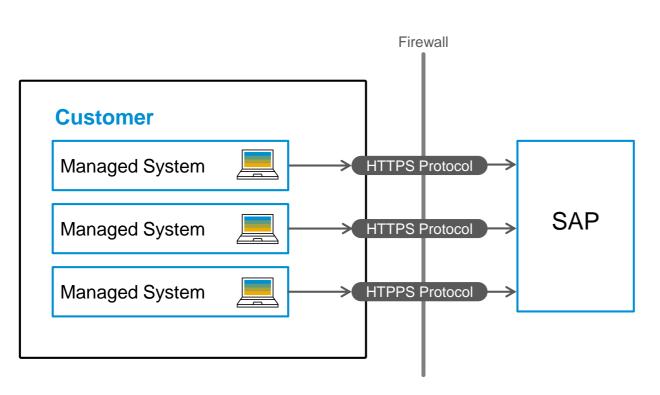

- Available for SAP\_BASIS release 740 onwards
- Destinations to SAP Support Portal and SAP Note Download needs to be defined (SM59). Use S-user (recommended Technical Communication User) in the H and G type destinations.
- HTTPS encryption and communication path needs to be configured
- By following recommended destination names, configuration can be reused in other scenarios

| Defining Procedure for Downloading SA                             | AP Note            |
|-------------------------------------------------------------------|--------------------|
| 1                                                                 |                    |
| Select procedure to download SAP Note                             |                    |
| ORemote Function Call (RFC)                                       |                    |
| (a) HTTD Drotocol                                                 |                    |
| HTTP Protocol     RFC Destination (H Type) for SAP Support Portal | SAP-SUPPORT_PORTAL |

## **Alternative for configuring HTTPS communication**

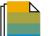

Prerequisite SAP Notes for Managed system: 2738426

- HTTPS prerequisites can also be configured by executing automated Task List SAP\_BASIS\_CONFIG\_OSS\_COMM in ABAP Task Manager (STC01)
- Task List is available in systems with at least SAP\_BASIS 740 after applying TCI in SAP Note 2738425
- Technical Communication User and SAP Router string needs to be prepared before execution

| M                                             | Maintain Task List Run SAP_BASIS_CONFIG_OSS_COMM_20181121072348283 |    |     |               |           |                                                                 |     |     |                       |
|-----------------------------------------------|--------------------------------------------------------------------|----|-----|---------------|-----------|-----------------------------------------------------------------|-----|-----|-----------------------|
| 🕗 I 🦻 🖓 🖆 🚱 🔤 I 🕃 I 🛼 I 🛃 I 📆 I 😨 💶           |                                                                    |    |     |               |           |                                                                 |     |     |                       |
| Tas                                           | Task List SAP_BASIS_CONFIG_OSS_COMM                                |    |     |               |           |                                                                 |     |     |                       |
| Task List Run 🛞 SAP_BASIS_CONFIG_OSS_COMM_203 |                                                                    |    |     | ۲             | SAP_BASI  | s_config_oss_comm_20181121072348283                             |     |     |                       |
| Ex.                                           | Ch                                                                 | St | Log | Phase         | Component | Task Description                                                | He_ | Pa_ | Parameter Description |
| $\checkmark$                                  | ٢                                                                  | ٢  |     | Verification  | SECURITY  | New OSS: Check CommonCryptoLib (SAPCRYPTOLIB) Version >= 8.4.48 | 63  |     |                       |
| $\checkmark$                                  | ٩                                                                  | ٩  |     | Verification  | SECURITY  | New OSS: Check TLS protocol version >= TLSv1.1 w. BEST-OPTION   | 63  |     |                       |
| $\checkmark$                                  | ٩                                                                  | ٩  |     | Verification  | STRUST    | New OSS: Check Certificates for SSL Client                      | 63  | 7   |                       |
| $\checkmark$                                  | ٩                                                                  | ٩  |     | Configuration | RFC       | Create ABAP / HTTP(S) Connections for SAP System (SM59)         | 63  | -   |                       |
| $\checkmark$                                  | ٩                                                                  | ٩  |     | Configuration | OSS1      | Old OSS Comm: Configuration of SAPOSS Connection (OSS1)         |     | 7   |                       |
| $\checkmark$                                  | ٩                                                                  | ٩  |     | Configuration | ICM       | New OSS: Restart ICM (SMICM)                                    | 63  | 7   |                       |
|                                               |                                                                    |    |     |               |           |                                                                 |     |     |                       |

### Download of digitally signed SAP Note using Download Service application

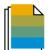

Prerequisite SAP Notes for Managed system: (2408073, 2546220, 2508268) or 2576306 Prerequisite SAP Notes for Download system: 2554853

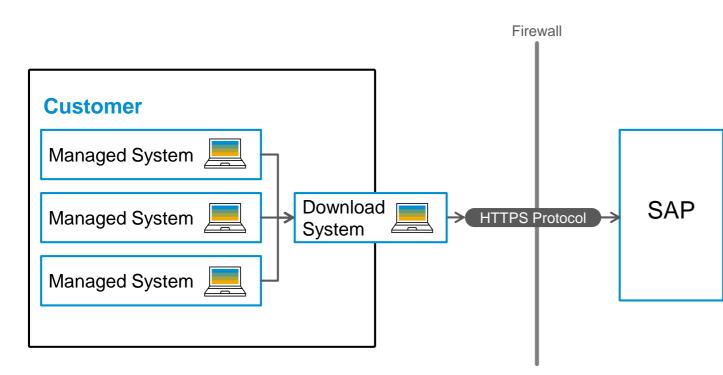

- Available for SAP\_BASIS release 700 onwards
- Any ABAP system having download service can be used as download system. Example: SAP Solution Manager 7.2 system
- Advantage: Associated Transport based Correction Instruction (TCI) packages and prerequisite SAP Notes are downloaded automatically

| ſ |                                          |       |   |
|---|------------------------------------------|-------|---|
|   | Defining Procedure for Downloading SA    | PNote |   |
|   | I                                        |       |   |
| 1 | Select procedure to download SAP Note    |       |   |
|   | Remote Function Cal (RFC)  HTTP Protocol |       |   |
|   | Download Service Application             |       |   |
|   | RFC Destination for Download system      | NONE  | D |
|   |                                          | L     |   |

### **Download of unsigned SAP Notes as fallback**

- With the implementation of the SAP Note <u>2508268</u> or <u>2576306</u> digitally signed SAP Notes are downloaded by default.
- Following customization is also provided to choose download of unsigned SAP Note as fallback via the report RCWB\_UNSIGNED\_NOTE\_CONFIG.
- If you are on the SPS level where the feature is delivered or implemented the TCI <u>2576306</u>, this activity can be performed through IMG customization (IMG > SAP NetWeaver Implementation Guide > Application server > Basis Services > SNOTE )

If digitally signed SAP Note is not available, select your option from the following:

Download unsigned SAP Note

O not download unsigned SAP Note

Download of unsigned SAP Note in SNOTE will be supported only until end of 2019.

## Summary

- All SAP Notes are digitally signed
- SAP One Support Launchpad provides only digitally signed SAP Notes
- Three different procedures (RFC, HTTPS, Download Service) available for downloading digitally signed SAP Notes in SNOTE transaction
  - In using Download Service the Transport-Based correction instruction (TCI) packages and prerequisite SAP Notes are downloaded automatically
- Download of unsigned SAP Notes will be stopped from January 1<sup>st</sup> 2020.
- SAP Notes needed for consuming digitally signed notes are as follows:

| Scenario                                                                          | SAP Note                 |
|-----------------------------------------------------------------------------------|--------------------------|
| Upload of digitally signed SAP Note                                               | 2408073 and 2546220      |
| Download of digitally signed SAP Note                                             | 2508268 or 2576306 (TCI) |
| Download of digitally signed SAP Note using Download Service (in download system) | <u>2554853</u>           |

#### Learn more: FAQ: 2537133 – FAQ Digitally Signed SAP Notes; Note Assistant @SAP Support Portal

#### Next steps

#### Enable your ABAP systems for upload/download of digitally signed SAP Notes by end of 2019.

| SAP_BASIS Release | 2019                         | 2020                                                                                        | Preparation for 2020                                                                                                    |
|-------------------|------------------------------|---------------------------------------------------------------------------------------------|----------------------------------------------------------------------------------------------------|
| 700 to 731        | SAPOSS/SAPSNOTE<br>will work | SAPOSS/SAPSNOTE will work<br>only with S-user (recommended<br>Technical Communication User) | <ul> <li>For continuing using RFC procedure<br/>for download, replace OSS_RFC user<br/>in SAPOSS/SAPSNOTE with S-user.<br/>Recommendation is to use Technical<br/>Communication User</li> <li>Alternative is to use Download Service</li> </ul> |
| 740 and above     | SAPOSS/SAPSNOTE<br>will work | SAPOSS/SAPSNOTE will <b>not</b> work.                                                       | <ul> <li>Enable one of the following procedures.</li> <li>HTTPS protocol or</li> <li>Download service (RFC way for download will not be allowed)</li> </ul>                                                                                     |

Learn more: FAQ: 2537133 – FAQ Digitally Signed SAP Notes; Note Assistant @SAP Support Portal

# Thank you.

#### Priti Dhingra

Product Manager Cloud & Lifecycle Management

priti.dhingra@sap.com

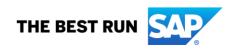